## **CUSTOMER SERVICE BULLETIN**

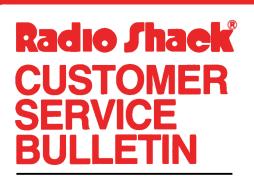

| Bulletin No.       | 1555 <b>-</b> Ø8    |
|--------------------|---------------------|
| <b>Description</b> | Accounts Receivable |
| Model              | Model I             |
| Stock No.          | 26-1555 Version 3.Ø |
| Date               | Nov. 12, 1981       |
| Page 1 of          | 1                   |
|                    |                     |

400 Atrium—One Tandy Center, Fort Worth, Texas 76102

## **Problem**

Accounts Receivable prints  $\emptyset$  balance statements.

## **Solution**

The problem is corrected by following the steps listed below.

- 1. Backup the diskette(s) and make the changes on the Backup copy of the program.
- 2. In BASIC load the program by typing LOAD "PROCESS".
- 3. Make the following corrections:

CHANGES (Retype the line or refer to the Edit section of the owners manual)

Old Line: 91Ø IF(CVD(DB\$)=ØANDCVI(DH\$)=Ø)ORASC(DF\$)=7THENRETURNELSEGOSUB 129Ø:AB#=PB:GOSUB148Ø:SV\$=SV\$(ST)

New Line: 91Ø IF CVD(DB\$)=ØORASC(DF\$)=7THENRETURNELSEGOSUB129Ø:AB#=PB#:GO SUB148Ø:SV\$=SV\$(ST)

\*\*\*\* NOTE: Prior to 3.0:

Old Line: 1Ø35 IF(CVD(DB\$)=ØANDASC(DH\$)=Ø)ORASC(DF\$)=7THEN112Ø

NEW Line: 1Ø35 IFCVD(DB\$)=ØORASC(DF\$)=7THEN112Ø.

4. Type SAVE "PROCESS" to save program changes.

5. At TRSDOS Ready, make a backup copy of the corrected diskette.